## **:** *Code templation* **خاصيت**

**خاصيت** *templation Code* **كه توسط** *Insight Code* **امكان پذير شده عبارت است از اينكه شما در** نوشتن متن برنامه بخشی از نام متغیر را می نویسید و Delphi آن را کامل می کند و یا بخشی از نام یک نوع **داده را مي نويسيد و** *Delphi* **آن را كامل مي كند.** 

**در مواردي كه مي خواهيد اجزاي يك متغيري از نوع ركورد را مقدار دهي كنيد مثلاً** 

 $X$ *.realpart* := ...

**قبل از نوشتن كلمه** *part real* **كمي صبر كنيد. پس از زدن كليد**'.'**منوي ظاهر خواهد شد كه كليـه** *X*<sup>o</sup> **اجزاي ركورد در آن ليست شده اند و به راحتي ميتوانيد با انتخاب يك گزينـه آن را در جلـوي داشـته باشيد.** 

**غير از مورد فوق هر جا خواستيد از اين خاصيت استفاده كنيـد كليـدهاي** *Ctrl*,*Space* **را همزمـان بفشاريد. منوي از عبارات قابل نوشتن در همان بخش برنامه ظاهر خواهد شد. منظور از عبارت قابل نوشتن در آن بخش برنامه عباراتي است كه با قرار گرفتن درجايگاه فشردن** *Ctrl*,*Space* **صحت دستور زباني برنامه را بر هم نمي زند. مثلاً اگر پس از**=: *X* **اين تركيب را بفشاريد و** *X* **از نوع** *Integer* **باشند. تمامي متغيرهـا و ثوابتي كه از نوع** *Integer* **هستند ليست مي شوند. اين كار در حوزه تعريف متغير هم مجـاز اسـت مـثلاً اگـر درمقابل**: *X* var **تركيب** *Space* + *Ctrl* **را بزنيد ليست انواع داده موجود بصورت منو ظاهر مي شود.**  <mark>دقت کنید که پس از ظهور منو با نوشتن بخشی از نتیجه مورد نظر گزینه های منو را محـدود کـرده و</mark> **جستجو را آسان مي كنيد مثلاً اگر متغيري به نام** *EXCenter* **داريد و در مقابل** *EX* **از خاصيت استفاده كنيد** 

## Olympiad.roshd.ir

**احتمالاً اولين و آخرين گزينه در منو همان** *EXCenter* **خواهد بود. اين مساله پس از ظهور منو هـم مـصداق دارد پس از فشردن تركيب مذكور هـم اگـر** *EX* **را تايـپ كنيـد بـاز هـم اولـين و احتمـالاً تنهـا گزينـه منو** *EXCenter* **خواهد بود.** 

**براي تغيير تنظيمات** *CodeInssight* **از منوي** *Tools* **گزينه** *Options Editor* **را انتخـاب كنيـد در آنجا در بخش** *Insight Code* **تنظيمات مورد نظر خود را انجام دهيد.** 

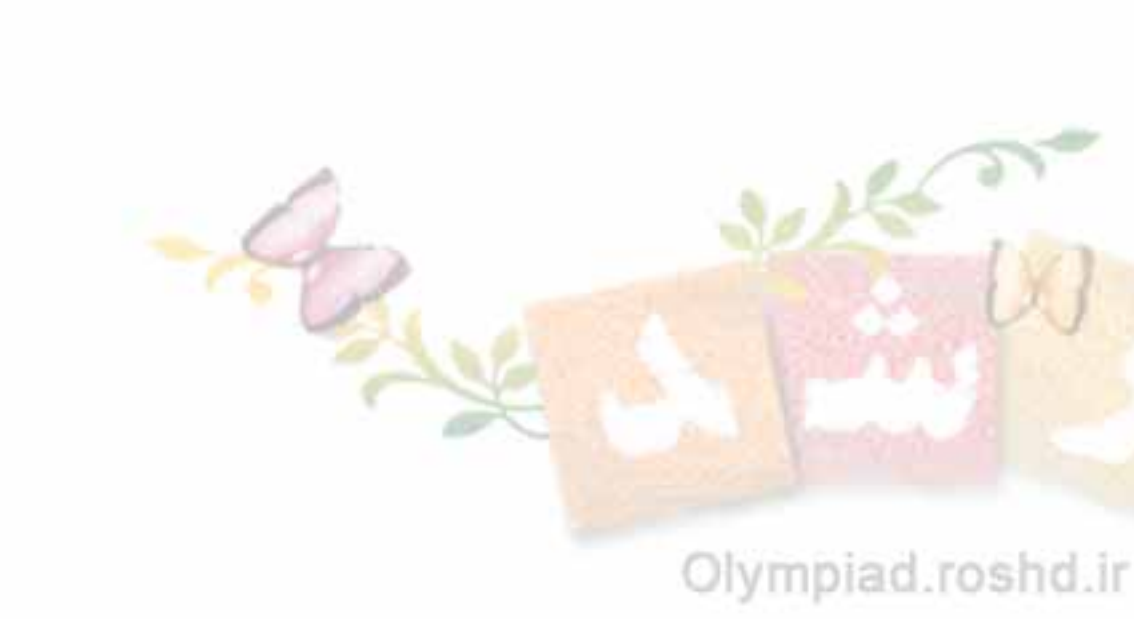